## **Calorímetro RESOL WMZ**

**Montaje Conexiones Manejo**

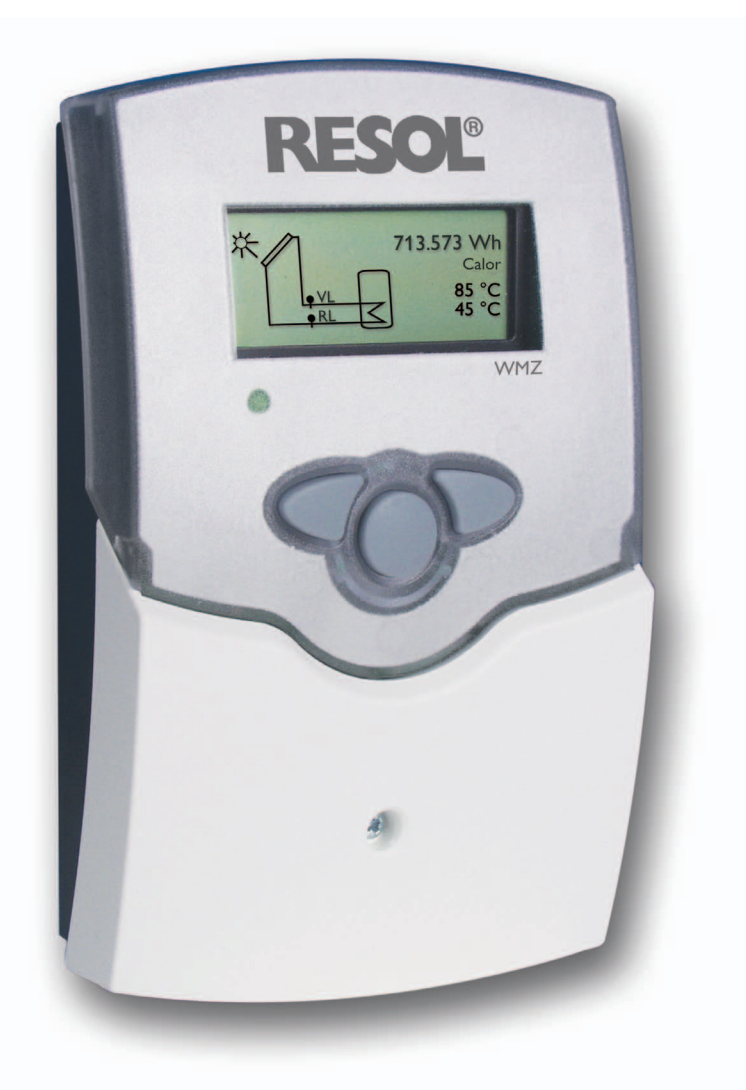

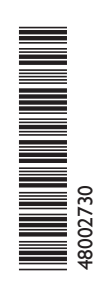

Gracias por comprar este calorímetro RESOL. **Le rogamos** leer este manual **atentamente antes de utilizar el calorímetro.** **WMZ**

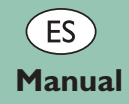

# RESOL®

#### **Recomendaciones para la seguridad**

Por favor, lea detenidamente las siguientes medidas de seguridad para evitar daños a personas y a bienes materiales.

#### **Indicaciones**

Antes de intervenir en el aparato, debe observar

- las normas de prevención de accidentes,
- las normas de protección ambiental,
- la normativa de la Asociación para la Prevención de Accidentes,
- las normas de seguridad vigentes DIN, EN, DVGW, TRGI, TRF y **VDE**

Este manual de instrucciones se dirige exclusivamente a técnicos habilitados.

- Cualquier trabajo electrotécnico deberá ser efectuado exclusivamente por un técnico autorizado.
- La primera puesta en marcha del termostato deberá ser realizada por el fabricante o por su personal técnico.

#### **Contenido**

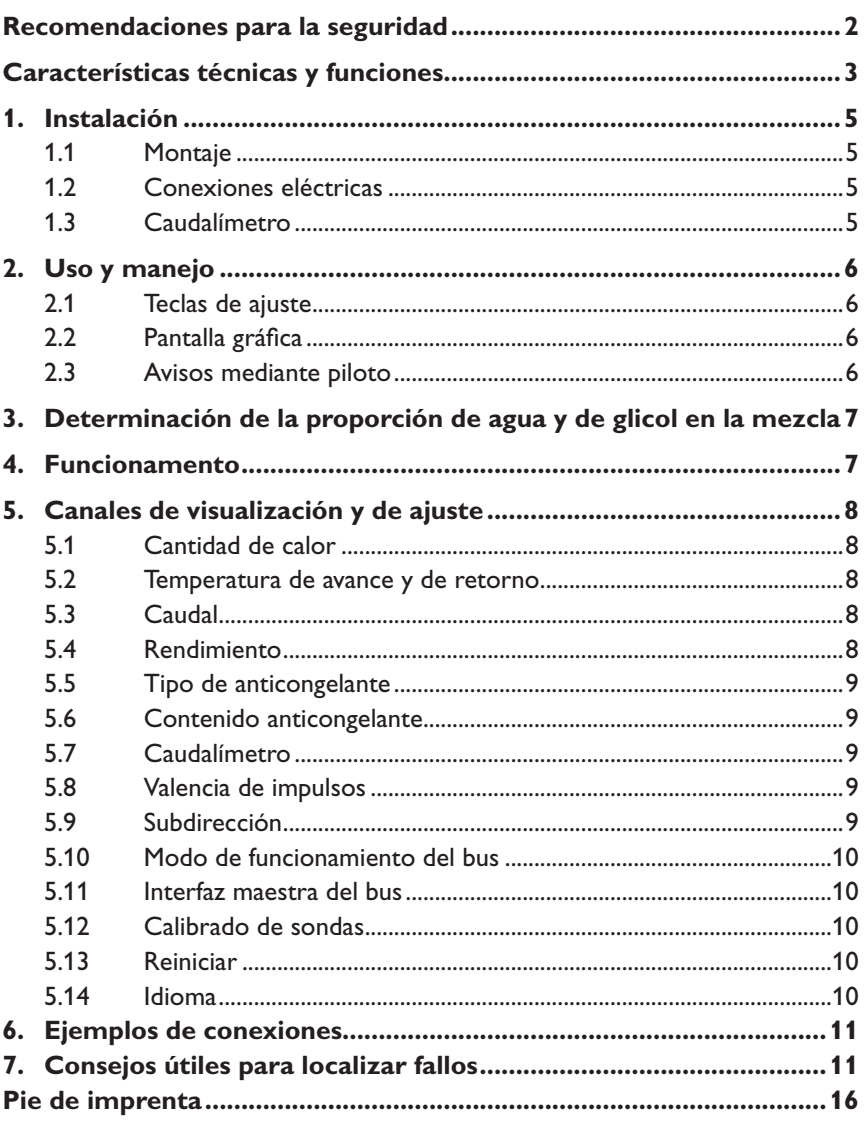

Errores y modificaciones técnicas reservados

#### **Declaración de conformidad**

Nosotros, la empresa RESOL Elektronische Regelungen GmbH, D-45527 Hattingen, certificamos bajo nuestra propia responsabilidad que el producto WMZ cumple con las disposiciones de las siguientes normas:

EN 55 014-1 EN 60 730-1

El producto WMZ lleva las siglas  $\mathsf{\mathsf{C}} \mathsf{\mathsf{E}}$  de acuerdo con las disposiciones de las siguientes normas:

89/336/EWG 73/ 23/EWG Hattingen, el 07 de julio del 2006 RESOL Elektronische Regelungen GmbH,

ppa. f. Nee

ppa. Gerald Neuse

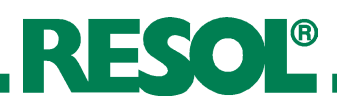

- **• Control del rendimiento térmico**
- **• Aumenta el rendimiento del sistema de energía solar**
- **• Pantalla gráfica**
- **• Protección de datos en caso de fallo de la corriente**
- **• Facilidad de uso**
- **• Caja fácil de montar y de diseño elegante**

#### **¿Qué incluye la caja?**

#### 1 x calorímetro WMZ

- 1 x bolsa de accessorios
	- 1 x fusible de recambio T4A 2 x tornillos y tacos
	- 4 x estribos y tornillos
- La versión completa incluye además:
	- 2 x sondas FRP45
	- 1 x caudalímetro V40

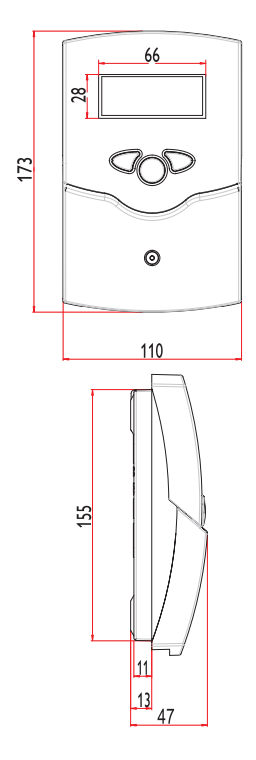

El calorímetro RESOL WMZ está diseñado para sistemas de calefacción solar y convencional. Cuando el WMZ calcula la cantidad de calor transmitido de los colectores al acumulador, tiene especialmente en cuenta el hecho de que la masa específica del portador térmico y su capacidad térmica dependen tanto de su temperatura como de la proporción de agua y de glicol en la mezcla. El calorímetro calcula dicha cantidad de calor mediante los parámetros arriba enunciados, las temperaturas de avance y de retorno medidas por dos sondas de temperatura de precisón, y Ia evaluación de los impulsos generados por el caudalímetro. La cantidad de calor calculada y los parámetros del sistema quedan memorizados en caso de fallo de la corriente. El calorímetro se maneja con las tres teclas frontales. Éstas permiten seleccionar los valores de ajuste y acceder a los diversos niveles del menú. El WMZ le ofrece una pantalla gráfica con dos niveles de visualización. El primer nivel indica la temperatura de Ios puntos medidos por las sondas, la cantidad de calor absorbida por el acumulador, el rendimiento actual del sistema de energía solar y el caudal del agua. Un piloto LED le se**ñ**ala, además, las sondas defectuosas o las sondas mal conectadas. En el segundo nivel se visualizan los parámetros y los valores de control del sistema; en caso de utilizarse otros componentes en el sistema, dichos parámetros y valores se podrán modificar. El calorímetro WMZ dispone de una entrada propia para la conexión a la red eléctrica y de una entrada bus. Esta entrada permite conectar el calorímetro a otros módulos RESOL, como, por ejemplo, a termostatos, ordenadores o dataloggers y transmitirles datos para que éstos puedan ser procesados o evaluados posteriormente.

**Características técnicas Caja:** de plástico, PC-ABS y PMMA **Tipo de protección:**  IP 20 / DIN 40050

**Temperatura ambiente:** 0 ... 40 °C

**Tamaño:** 172 x 110 x 46 mm **Montaje:** en la pared o en una caja de conexiones

**Visualización:** pantalla gráfica y un diodo LED bicolor

**Manejo:** mediante las tres teclas situadas debajo de la pantalla **Suministro:** 220 ... 240V~

**Consumo de energía eléctrica: aproximadamente** 2 VA **Valores de ajuste:**

- **•** porcentaje **de glicol:** 0 ... 70 % (intervalos de 1%)
- **• Cuota de impulsos del caudal:**  0 ... 99 l/imp (intervalos de 1 l/ imp) con el caudalímetro RESOL V40

**Medición de la temperatura:** sólo con sondas RESOL Pt1000 **Precisión de medida:** ± 0,3 K **Rango de medición:** -30 ... + 150 °C **Bus:** RESOL VBus®

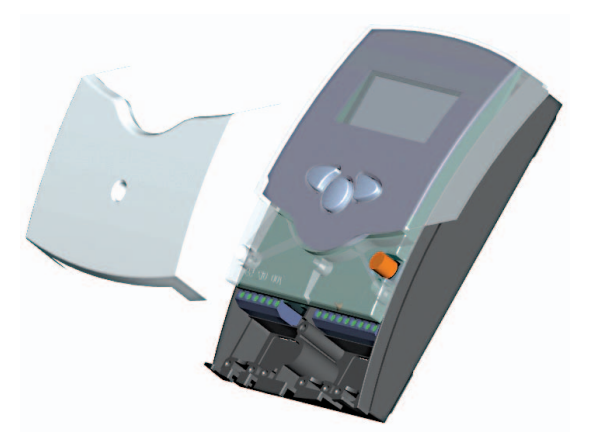

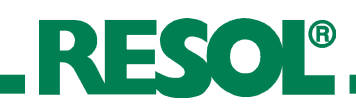

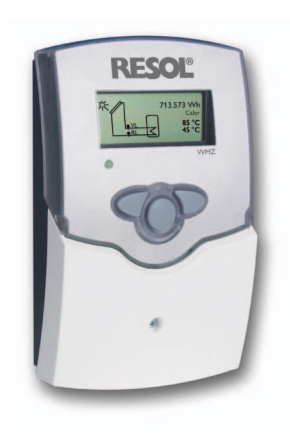

#### **Información para pedidos**

El calorímetro RESOL WMZ se suministra solo o con dos sondas de temperatura Pt1000 y un caudalímetro RESOL V40 (versión completa).

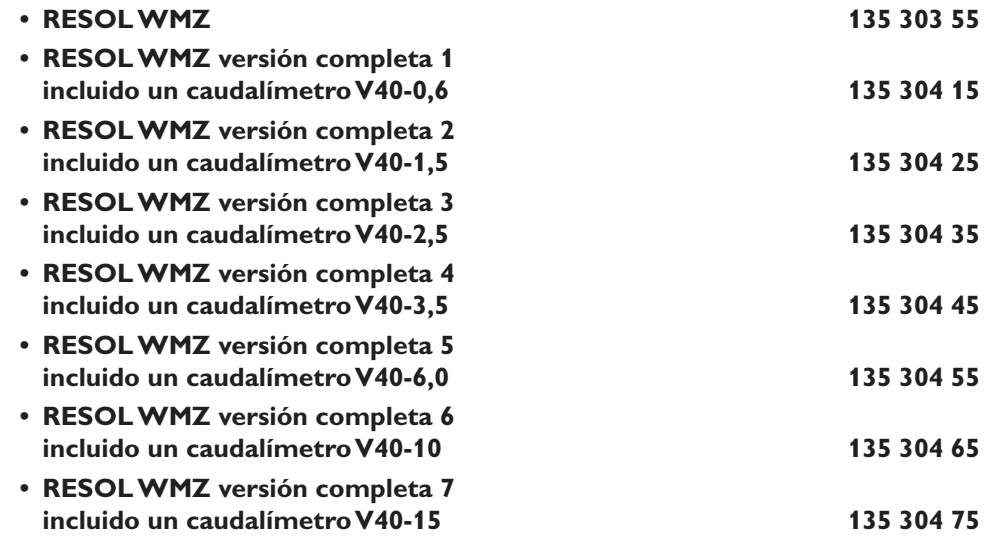

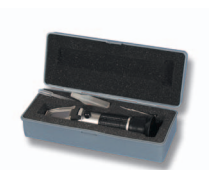

#### **Accesorios**

Refractómetro **RESOL indicado para determinar la proporción de glicol** en el fluido térmico **280 009 60**

#### **Tarjeta del bus**

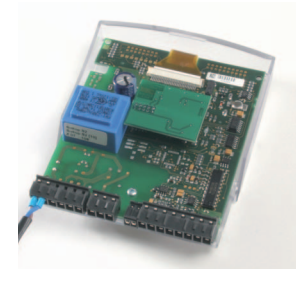

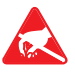

**¡**Descargas electroestáticas pueden dañar los componentes electrónicos!

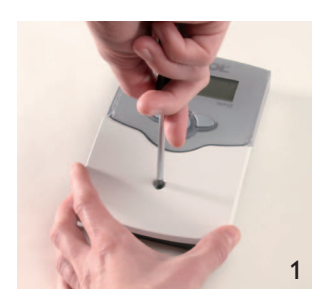

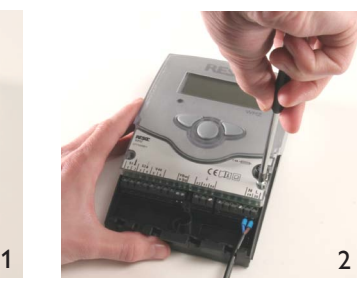

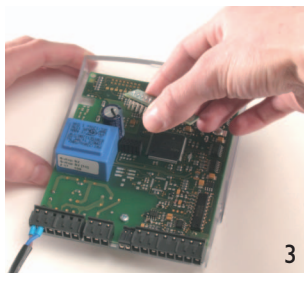

#### **¡Atención!**

En caso de que conecte el calorímetro WMZ a un termostato, **¡**cambie la tarjeta principal del bus por una tarjeta secundaria!

**¡**En caso de que conecte varios calorímetros WMZ a un datalogger o a un ordenador (remítase a la página 10), cambie sólo las tarjetas principales del VBus que tengan la subdirección 1 o una subdirección superior a 1!

#### **¡Atención!**

**¡**Desconece el calorímetro de la red antes de abrir la carátula!

- 1 Desatornille el tornillo de estrella de la carátula y extraiga la misma.
- 2 Desatornille ambos tornillos laterales de la parte superior transparente de la caja y desmonte la misma.
- 3 Extraiga con cuidado la tarjeta principal e introduzca la tarjeta secundaria.

Reensamble la caja realizando las mismas operaciones en el sentido contrario.

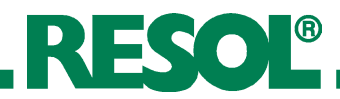

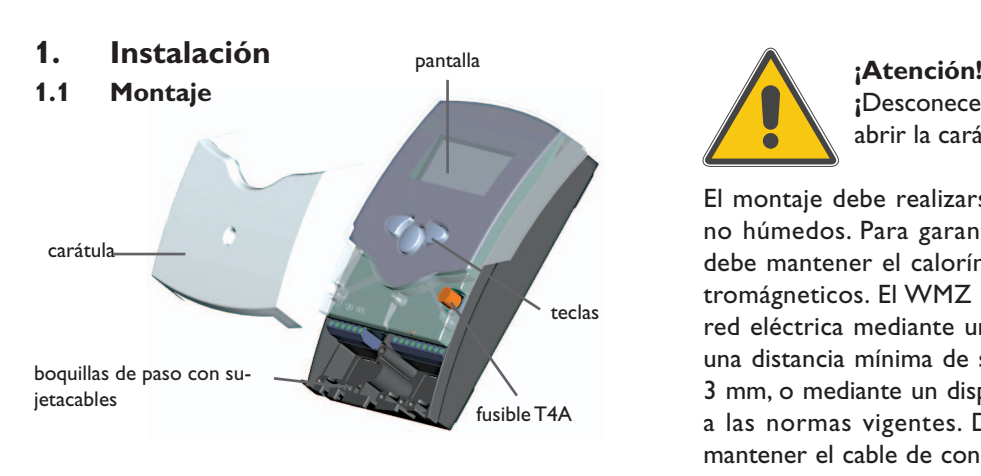

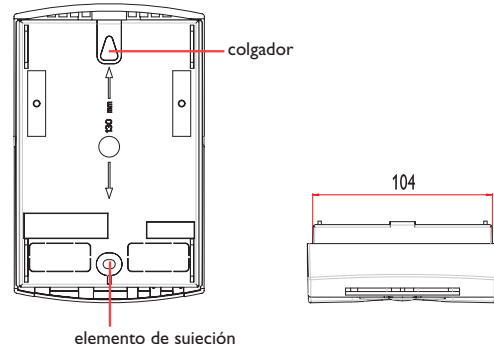

#### **1.2 Conexiones eléctricas**

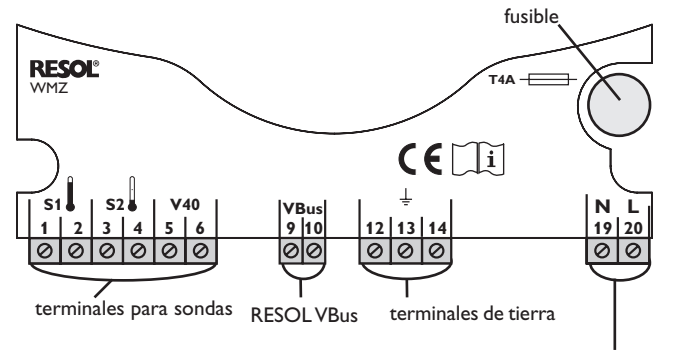

terminales de alimentación

#### **1.3 Caudalímetro**

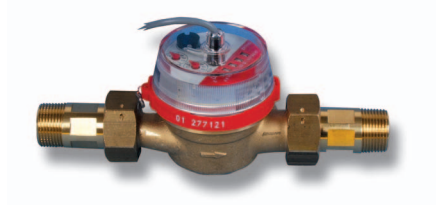

El caudalímetro RESOL V40 se usa para medir el caudal del agua en el circuito solar del sistema. Cuando monte dicho caudalímetro en el sistema, tenga en cuenta el sentido del flujo indicado en el caudalímetro. Para estabilizar el régimen del flujo en la tubería, deje un espacio de entrada y salida de 30 cm como mínimo en cada lado del caudalímetro. **Nota: los caudalímetros de la versión** V40 0,6 hasta 2,5 se pueden montar horizontal y verticalmente. **Los** 

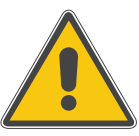

**¡**Desconece el calorímetro de la red antes de abrir la carátula!

El montaje debe realizarse exclusivamente en interiores no húmedos. Para garantizarle el buen funcionamiento, debe mantener el calorímetro lejos de los campos electromágneticos. El WMZ debe poder ser separado de la red eléctrica mediante un dispositivo suplementario con una distancia mínima de separación a todos los polos de 3 mm, o mediante un dispositivo de separación conforme a las normas vigentes. Durante la instalación, procure mantener el cable de conexión a la red y los cables de las sondas separados.

- 1. Desatornille el tornillo de estrella de la carátula y extraiga la misma.
- 2. Marque el punto de fijación en la pared, realice un agujero e introduzca en éste el taco y el tornillo correspondiente.
- 3. Cuelgue el calorímetro en la pared. Marque el punto de fijación inferior, taladre de nuevo la pared (distancia entre los agujeros: 130 mm) e introduzca en el nuevo agujero el taco correspondiente.
- 4. Fije el calorímetro en la pared con el tornillo de sujeción inferior.

**¡**Descargas electroestáticas pueden dañar los componentes electrónicos!

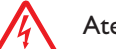

Atención: componentes de alta tensión

La corriente eléctrica que alimenta el calorímetro debe pasar por un interruptor de red externo (¡última fase de la instalación!) con un voltaje de 220 ... 240V~ (50 ...60 Hz). Los cables han de ser fijados a la carátula con los estribos suministrados y los tornillos correspondientes.

Cuando utilice el calorímetro RESOL WMZ junto con un caudalímetro RESOL V40, realice las siguientes conexiones (polaridad indiferente de los bornes):

- 1 / 2 = sonda S1 (temperatura de avance)
- 3 / 4 = sonda S2 (temperatura de retorno)
- $5/6$  = caudalímetro V40
- $7/8$  = RESOL VBus<sup>®</sup>
- La conexión a la red se efectua mediante los siguientes terminales:
- 19 = conductor neutro N
- $20 =$  conductor L
- 12 / 13 / 14 = terminales de tierra  $\textcircled{\scriptsize{-}}$

**calorímetros de la versión V40 3,5 hasta** 15 sólo se pueden montar horizontalmente. Para evitar que se produzcan golpes de ariete por cavitación, le recomendamos que llene su instalación hidráulica en frío y que utilice un separador de aire. Los golpes de ariete y los flujos turbulentos suelen dañar los instrumentos de medida con el tiempo.

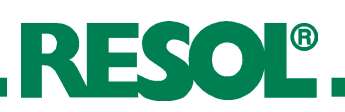

## **2. Uso y manejo**

#### **2.1 Teclas de ajuste**

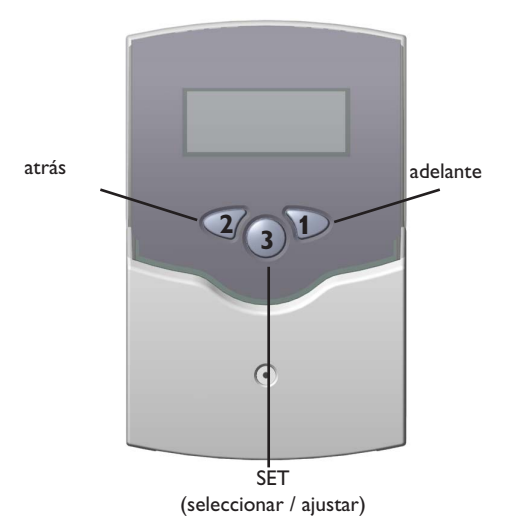

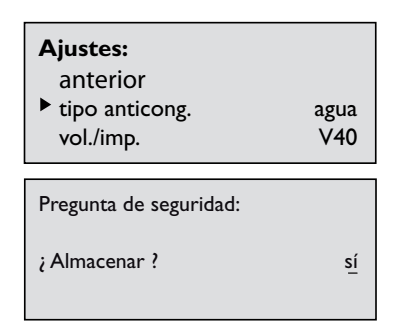

#### **2.2 Pantalla gráfica**

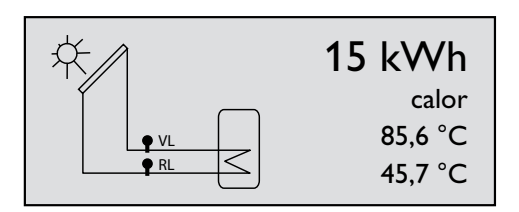

#### **2.3 Avisos mediante el piloto**

El WMZ se maneja mediante las tres teclas situadas debajo de la pantalla. La tecla 1 sirve para avanzar en el menú o para aumentar valores de ajuste. La tecla 2 se utiliza para la función contraria.

Presione brevemente la tecla 3 para pasar del nivel de visualización al nivel de ajuste.

- Seleccione el canal deseado presionando las teclas 1 y 2
- Presione brevemente la tecla 3
- Ajuste el valor deseado con las teclas 1 y 2
- Presione brevemente la tecla 3. Conteste la pregunta de seguridad "¿memorizar?" con "sí" o con "no" (selección mediante las teclas 1 y 2) y confirme con la tecla 3.

Para volver al nivel de visualización, seleccione "atrás" y presione brevemente la tecla 2.

El WMZ dispone de 2 niveles de visualización. El primer nivel indica la cantidad de calor transmitida de los colectores al acumulador y las temperaturas de avance y de retorno. Este nivel está dotado con un system-screen.

El system-screen esquematiza el sistema y las sondas utilizadas.

El segundo nivel (nivel de ajuste) permite ajustar los distintos parámetros y los valores del sistema.

verde constante: funcionamento normal parpadeo rojo: sonda defectuosa (el símbolo de sonda parpadea deprisa)

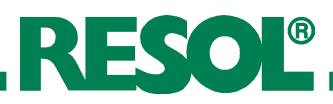

### **3. Determinación de la proporción de agua y de glicol en la mezcla**

(en caso de que utilice mezclas acabadas, observe las indicaciones del fabricante)

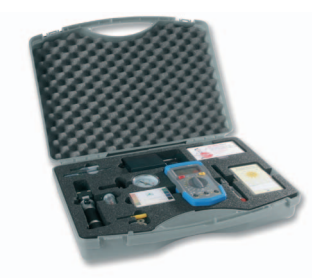

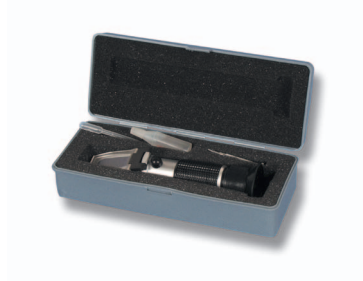

Determine primero la proporción de glicol, ya que la capacidad térmica del fluido térmico depende de la cantidad de glicol que contiene.

#### **Determinación de la proporción de glicol cuando sean especificados los volúmenes de agua y de glicol:**

Si el usuario conoce el volumen de agua y el de glicol utilizado en el sistema, puede calcular la proporción de glicol.

**% vol = (VG : (VA + VG)) x 100**

VG: volumen de glicol

VW: volumen de agua

#### Ejemplo:

si en el circuito solar hay 15 litros de agua y 20 litros de glicol, la proporción de glicol es la siguiente:

**% en vol** = (20 : (15 + 20)) x 100) = 57

**Determinación de la proporción de glicol cuando no sean especificados los volúmenes de agua y de glicol:**

#### **Refractómetro RESOL**

Tome unas gotas del líquido del circuito solar y aplíquelas en la lente prismática del refractómetro. Exponga el extremo puntiagudo del refractómetro a la luz y gire el ocular hasta que las líneas límite aparezcan con claridad. Dichas líneas límite indican la temperatura de congelación.

#### **RESOL DHA125**

Tome unas gotas del líquido del circuito solar y aplíquelas en el densímetro. Introduzca el vástago en dicho densímetro para determinar la densidad del líquido. Compare el valor obtenido con los valores de la tabla suministrada con el producto para determinar el punto de congelación.

**4. Funcionamento** Cuando el calorímetro RESOL WMZ calcula la cantidad de calor transmitida de los colectores al acumulador, tiene en cuenta el hecho de que la capacidad térmica "c" y la masa específica " $\rho \Box$  del portador térmico dependen de su temperatura y de la proporción de agua y de glicol en la mezcla (acceso a datos memorizados). El calorímetro calcula dicha cantidad de calor mediante los parámetros enunciados, las temperaturas de avance y de retorno medidas por dos sondas de precisón y la evaluación de los impulsos generados por el caudalímetro.

> El calorímetro se puede usar en sistemas que funcionen con portadores térmicos de agua o de agua con glicol propilénico. El instalador electricista ajustará la proporción de glicol y el tipo de caudalímetro (en litros/impulsos) utilizado en la instalación cuando monte la misma.

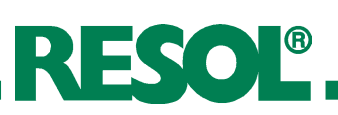

#### **5. Canales de visualización y de ajuste**

#### **Canales de visualización**

- TA (temperatura de avance en °C)
- TR (temperatura de retorno en °C)
- cantidad de calor (en Wh o en kWh)
- caudal
- rendimiento (en kW)

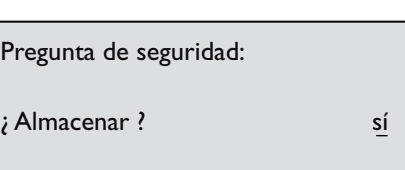

#### **5.1 Candidad de calor**

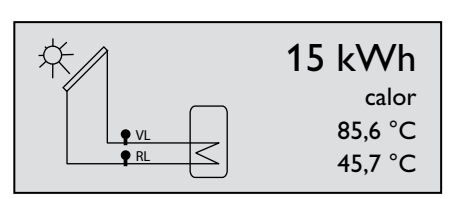

#### **5.2 Temperatura de avance y de retorno**

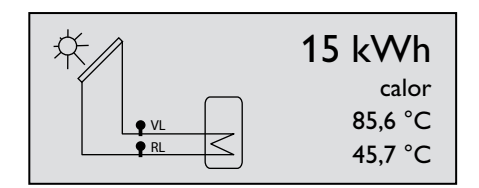

#### **5.3 Caudal**

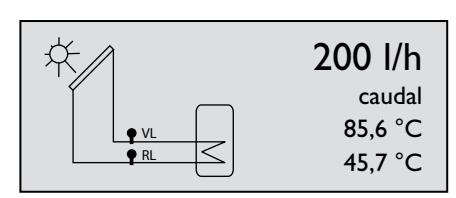

#### **5.4 Potencia**

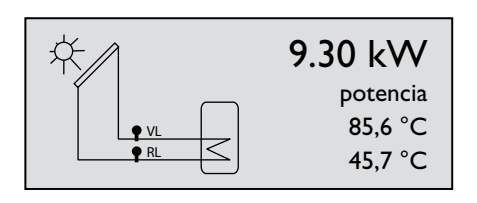

#### **Canales de ajuste**

- tipo de anticongelante
- contenido anticongelante
- caudalímetro (V40 o VTP)
- valencia de impulsos
- subdirección
- modo de funcionamiento del bus
- reiniciar
- idioma

#### **Nota:**

**Cada vez que modifique un parámetro, aparecerá en la pantalla una pregunta de seguridad. El parámetro quedará**  memorizado cuando conteste "sí".

Visualización de la cantidad de calor calculada. Si la cantidad de calor es inferior a 1MWh, viene indicada en Wh. Si es superior a 1MWh, viene indicada en kWh.

- TA = indica la temperatura de avance actual (por ejemplo 85,6 °C)
- TR = indica la temperatura de retorno actual (por ejemplo 45,7 °C)

Visualización del caudal en l/h

Visualización del rendimiento del sistema en kW **Nota**:

La precisión de indicación del rendimiento de la instalación depende del caudalímetro utilizado. Cuando el líquido circule a baja velocidad, **¡**el valor de rendimiento indicado podrá variar del valor real por razones técnicas!

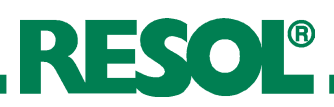

#### **5.5 Tipo de anticongelante**

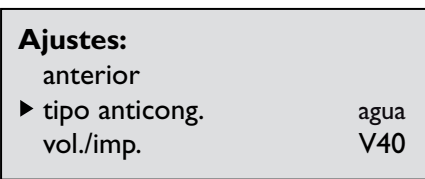

#### **5.6 Contenido anticongelante**

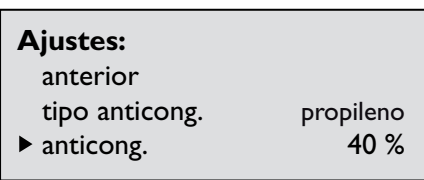

#### **5.7 Caudalímetro**

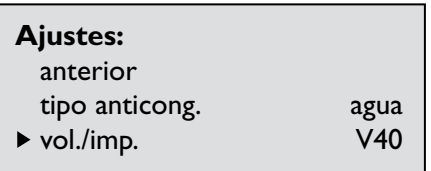

#### **5.8 Valencia de impulsos**

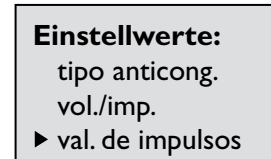

## **5.9 Subdirección**

**Ajustes:**

Canal de ajuste del anticongelante. Se pueden seleccionar varios fluidos térmicos; en general, se suelen utilizar mezclas de agua y glicol o agua sola:

- agua
- propileno
- etileno
- Tyfo LS

Canal de ajuste para establecer la proporción de agua y de glicol en la mezcla (el canal "contenido anticongelante" aparece en la pantalla sólo si ha sido seleccionado previamente el anticongelante "propileno" o "etileno").

Rango de ajuste 20 % ... 70 % en vol. Ajuste de fábrica 40 %

Canal de ajuste del caudalímetro. El sistema se suministra con el ajuste "caudalímetro V40 RESOL".

• V40

• VTP

Este canal de ajuste depende del tipo de caudalímetro seleccionado.

Si utiliza el caudalímetro V40, la valencia de los impulsos viene indicada en litros por impulsos.

Rango de ajuste 1,0 ... 99,9 L/I

Si utiliza el caudalímetro VTP, la valencia de los impulsos viene indicada en impulsos por litros.

Rango de ajuste 1 ... 2000 I/L

**Atención:** 

**¡Observe la indicación L/I en la banderita del caudalímetro!**

Canal de ajuste de la subdirección. Con este canal puede configurar todos los calorímetros utilizados en el sistema con una dirección individual. Esto le permite gestionar, en un mismo sistema, varios calorímetros con dirección propia. En caso de que conecte varios calorímetros (como máximo 16) a un PC o a un datalogger, numeréelos por orden cronológico, empezando por 0. Los calorímetros se pueden conectar al VBus® en cualquier orden.

Rango de ajuste 0 ... 15

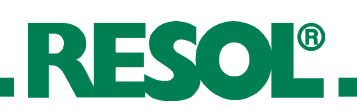

#### **5.10 Modo de funcionamiento del bus**

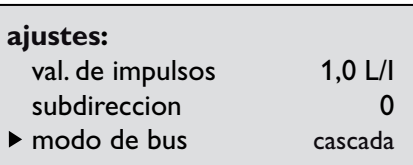

El bus tiene tres modos de funcionamiento: modo activo, modo pasivo y modo en cascada.

Si conecta el WMZ a un termostato RESOL con salidaVBus®, no modifique el ajuste de fábrica (= modo "pasivo").

En caso de que no conecte el WMZ a un termostato y desee grabar datos en un ordenador o en un datalogger, seleccione el modo "activo".

En caso de que conecte varios WMZ a un PC o a un datalogger, seleccione el modo "cascada". Numeree los módulos WMZ, empezando por 0 (véase el capítulo 5.9).

- activo
- pasivo
- en cascada

#### **5.11 Interfaz maestra del bus**

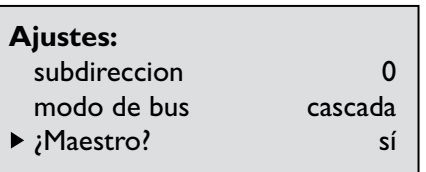

#### **5.12 Calibrado de sondas**

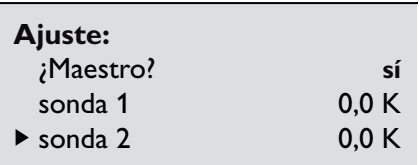

#### **5.13 Reiniciar**

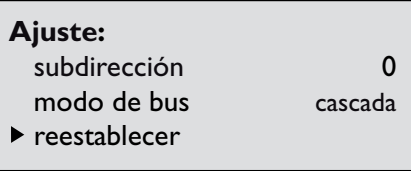

#### **5.14 Idioma**

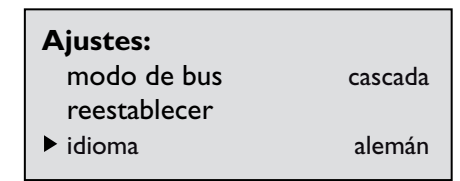

se utiliza la subdirección 0 y si el bus está en modo "cascada". Si conecta varios WMZ en cascada y utiliza un termostato,

La interfaz maestra del bus aparece en la pantalla sólo si

no conecte la interfaz maestra del bus (ajuste: ¿interfaz maestra del bus? "no").

Si conecta varios WMZ en cascada sin utilizar ningún termostato, conecte la interfaz maestra del bus (ajuste: ¿interfaz maestra del bus? "sí").

Para igualar la temperatura de las sondas, éstas se pueden calibrar individualmente (-5K ... +5K, intervalos de 0,1K).

Esta función sirve para reponer a cero la cantidad de calor calculada.

Se pueden seleccionar 3 idiomas: alemán, inglés y francés.

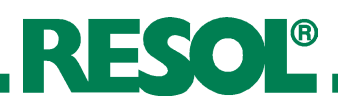

- **6. Ejemplos de conexiones**
- **6.1 Empleo individual del WMZ**

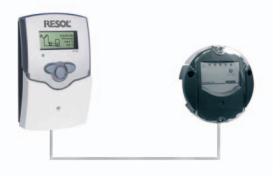

**6.2 Conexión del WMZ a un termostato** • termostato: registre el módulo WMZ

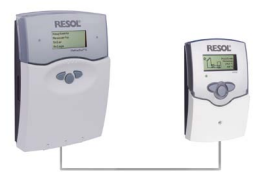

**6.3 Conexión en cascada sin termostato** • WMZ 0: tarjeta principal

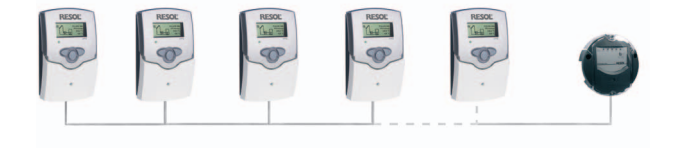

- 
- WMZ: tarjeta principal subdirección: "0" modo de func. del bus: "activo"
	-

• WMZ: tarjeta secundaria subdirección: "0" modo de func. del bus: "pasivo"

- subdirección: "0" modo de func. del bus: "cascada" interfaz maestra del bus: "sí"
- WMZ 1 ... 15: tarjeta secundaria subdirección: 1 ... 15\* modo de func. del bus: "cascada"

Los WMZ se pueden conectar al VBus® en cualquier orden.

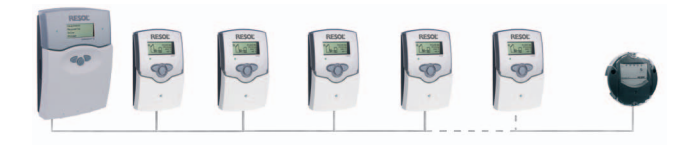

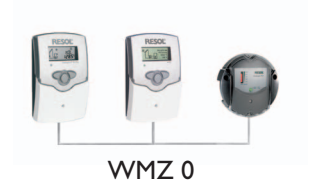

- **6.4 Conexión en cascada con termostato** termostato: no es necesario realizar ajustes (no registre el módulo WMZ)
	- WMZ 0: tarjeta secundaria subdirección "0"

 modo de func. del bus: "cascada", interfaz maestra del bus: "no"

• WMZ 1 ... 15: tarjeta secundaria subdirección: 1 ... 15\* modo de func. del bus: "cascada"

Los WMZ se pueden conectar al VBus® en cualquier orden.

\* Se pueden conectar como máximo 16 módulos WMZ en cascada. Para poder conectar realmente este número máximo de módulos al bus, hay que tener en cuenta el tamaño del edificio en el que está instalado el sistema (cuanto más grande el edificio, más grande es la distancia entre el sistema y el WMZ, y más probable es que el sistema no comunique los datos correctamente; los cables que llevan tensión pueden modificar los datos transmitidos etc.).

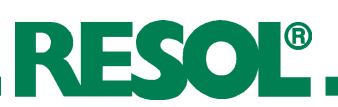

#### **7. Consejos útiles para localizar fallos**

En caso de que el calorímetro WMZ no funcione correctamente, observe las siguientes indicaciones:

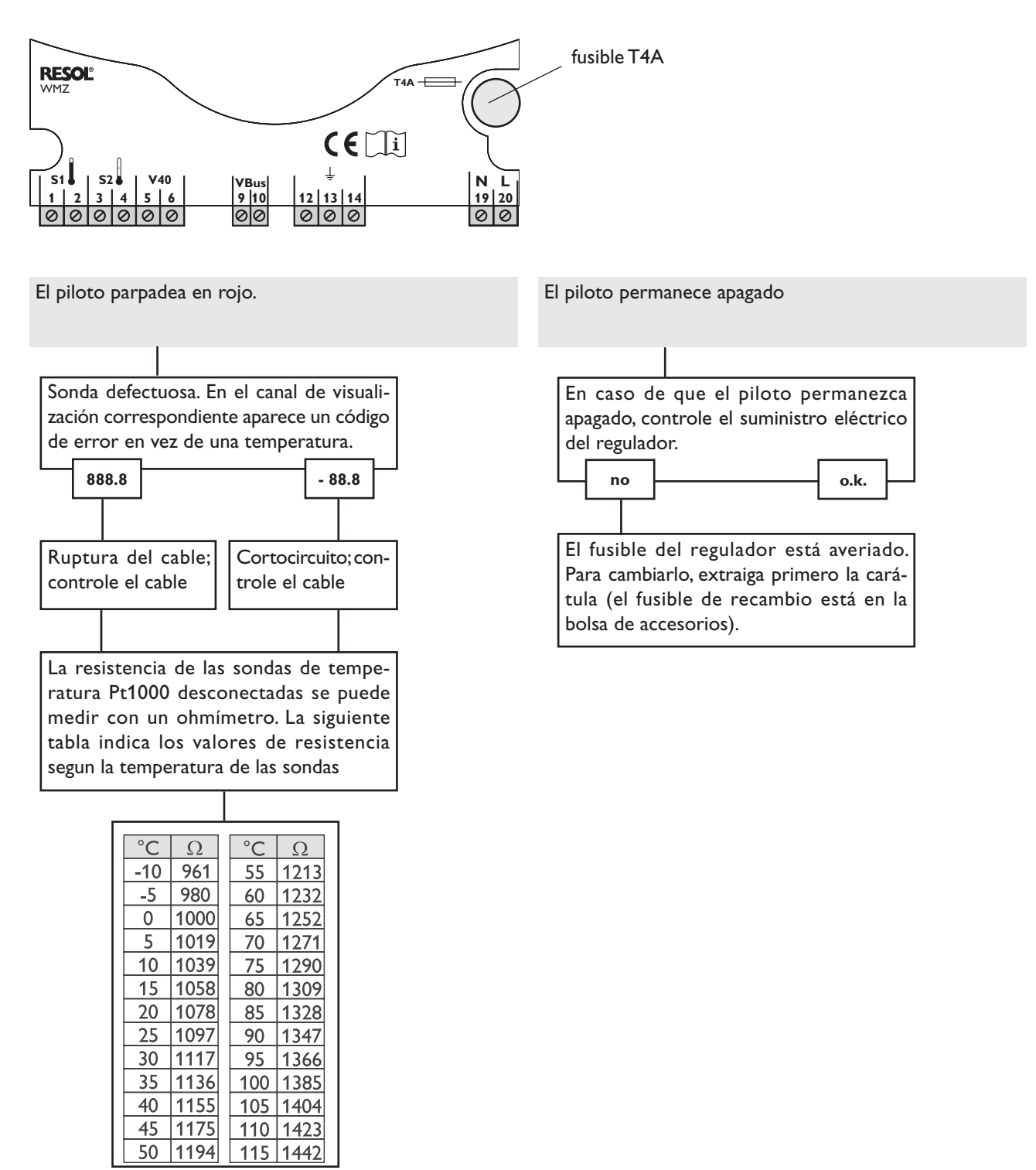

valores de resistencia de las sondas Pt1000

**Notas**

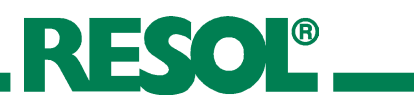

**Notas**

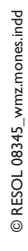

RESOL<sup>®</sup>

**Notas**

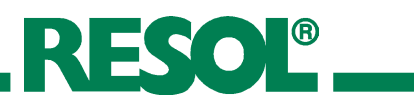

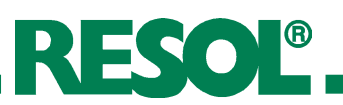

#### **Su distribuidor:**

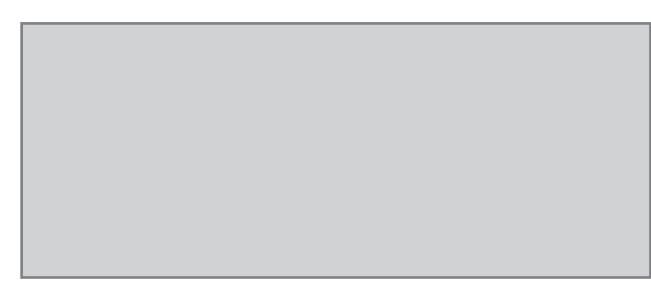

#### **Nota importante**

Los textos y dibujos de este manual han sido realizados con el mayor cuidado y esmero. Como no se pueden excluír errores, le recomendamos leer las siguientes informaciones:

La base de sus proyectos deben ser exclusivamente sus propios cálculos y planificaciones teniendo en cuenta las normas y prescripciones DIN vigentes. Los dibujos y textos publicados en este manual son solamente a título informativo. La utilización del contenido de este manual será por cuenta y riesgo del usuario. Por principio declinamos la responsabilidad por informaciones incompletas, falsas o inadecuadas, así como los daños resultantes.

#### **RESOL - Elektronische Regelungen GmbH**

Heiskampstraße 10 45527 Hattingen / Germany Tel.: +49 (0) 23 24 / 96 48 - 0 Fax: +49 (0) 23 24 / 96 48 - 755

www.resol.de info@resol.de

#### **Nota**

Nos reservamos el derecho de modificar el diseño y las especificaciones sin previo aviso.

Las ilustraciones pueden variar ligeramente de los productos.

#### **Pie de imprenta**

Este manual de instrucciones, incluidas todas sus partes, está protegido por derechos de autor. La utilización fuera del derecho de autor necesita el consentimiento de la compañía RESOL - Elektronische Regelungen GmbH. Esto es válido sobre todo para copias, traducciones, micro-filmaciones y el almacenamiento en sistemas electrónicos.

Editor: RESOL - Elektronische Regelungen GmbH